## **FT514 CONTROLLER I/O INTERNET CON WEB SERVER SITE PLAYER**

Controller a 4 ingressi fotoaccoppiati e 4 uscite digitali controllabile direttamente tramite un comune browser Internet. Utilizza un modulo SitePlayer SP1. Ideale per gestire da remoto delle abitazioni, degli ambienti lavorativi o realizzare dei controlli di tipo industriale.

Il modulo SitePlayer realizza un web server cioè un dispositivo che, opportunamente collegato a una Intranet o a Internet, è in grado di rispondere alle richieste provenienti da qualsiasi browser (Internet Explorer o Netscape per intenderci) inviando delle pagine web che rispettano le regole stabilite dal protocollo HTML. La particolarità del SitePlayer è però che le pagine inviate in risposta non sono statiche, ma al contrario risultano essere dinamiche e possono essere modificate in funzione dello stato assunto dal circuito elettronico con cui il modulo è in grado di interagire (attraverso una connessione seriale tipicamente collegata a un microcontrollore che "governa" il circuito). Inoltre il SitePlayer è in grado di ricevere "comandi" provenienti dal browser e, in funzione di questi, modificare alcuni parametri del sistema con cui interagisce. In sostanza è quindi possibile realizzare dei circuiti elettronici da comandare e controllare tramite normali pagine web, leggere lo stato assunto da diversi ingressi analogici o digitali e impostare lo stato di alcune uscite. Per la programmazione del SitePlayer è necessario realizzare la pagina html (scrivendo direttamente il codice sorgente o utilizzando strumenti di impaginazione come Frontpage o Dreamweaver) che si desidera venga visualizzata inserendo degli opportuni script che "colleghino" il contenuto della pagina con il circuito elettronico, realizzare un file di definizione (estensione *.spd*) che contiene una

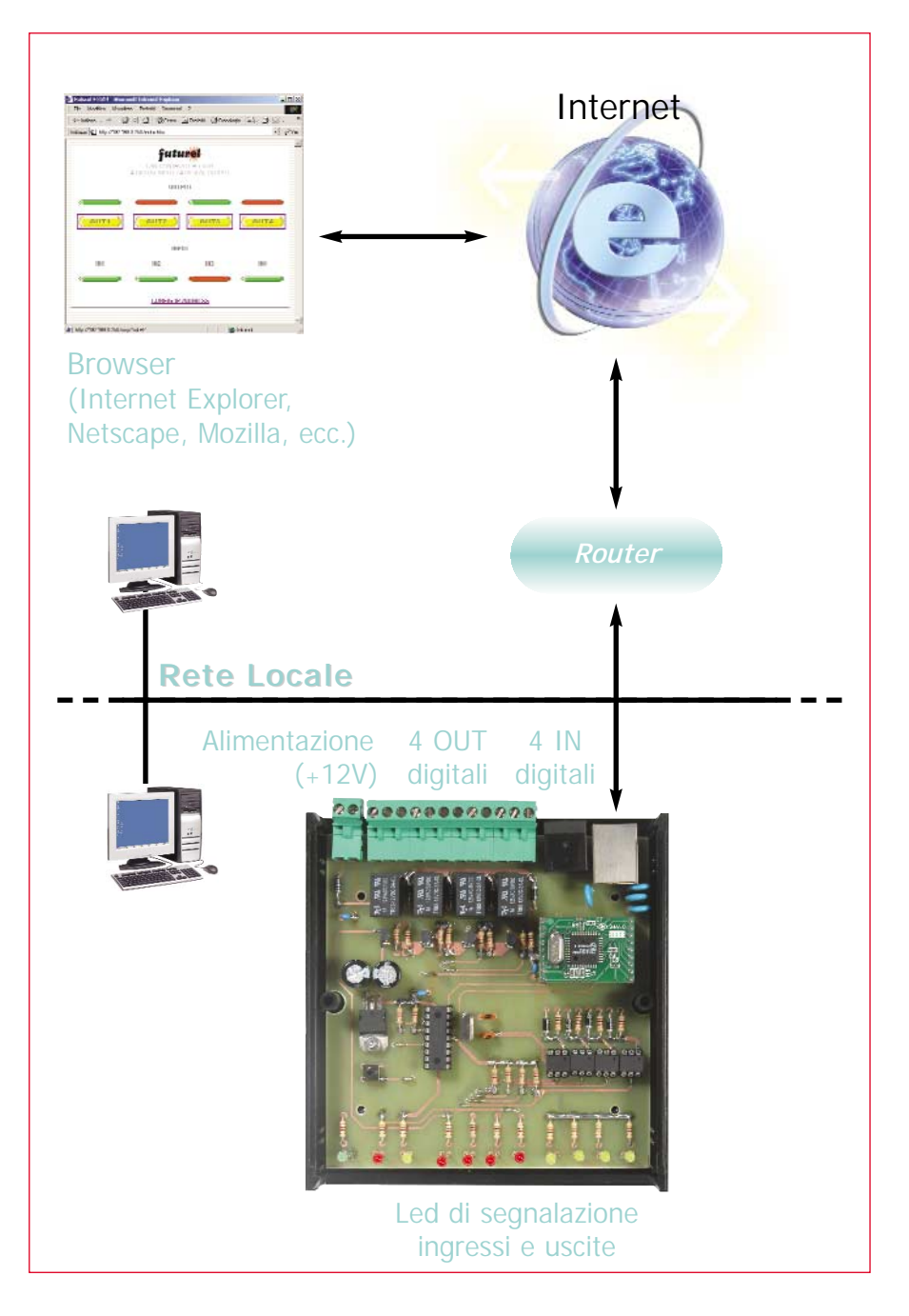

serie di informazioni che consentono di collegare le pagine html al circuito elettronico e infine utilizzare il programma *SitePlayer Linker* che, partendo dal codice html e dal file *.spd,* realizza un unico file binario da "scaricare" all'interno del SitePlayer. Questo dispositivo sfrutta le opportunità rese disponibili dal SitePlayer SP1, consente di gestire 4 uscite digitali (collegate ad altrettanti relè) e 4 ingressi digitali optoisolati, il tutto attraverso una pagina Internet (le 8 connessioni dispongono di altrettanti led di segnalazione).

Quindi, accedendo mediante un browser al sistema, è possibile per via grafica verificare lo stato logico

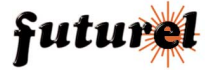

**R1:** 1 KOhm **R2:** 470 Ohm **R3:** 4,7 KOhm **R4:** 4,7 KOhm **R5:** 470 Ohm **R6:** 4,7 KOhm **R7:** 10 KOhm **R8:** 4,7 KOhm **R9:** 10 KOhm **R10:** 4,7 KOhm **R11:** 10 KOhm **R12:** 4,7 KOhm **R13:** 10 KOhm **R14÷R21:** 1 KOhm **R22÷R25:** 4,7 KOhm **R26:** 470 Ohm **R27:** 470 Ohm **R28:** 470 Ohm **R29:** 470 Ohm **C1÷C4:** 10 nF 1000VL **C1÷C4:** multistrato **C5:** 220 µF 35VL elettr. **C6:** 100 nF multistrato **C7:** 220 µF 35VL elettr. **C8:** 100 nF multistrato **C9:** 100 nF multistrato **C10:** 27 pF ceramico **C11:** 27 pF ceramico **D1÷D4:** 1N4007 **D5:** 1N4007 **D6÷D9:** 1N4007 **T1÷T4:** BC547 **RL1÷RL4:** relè 12V **LD1÷LD4:** led 3mm rosso **LD5:** led 3mm verde **LD6:** led 3mm rosso

## SCHEMA ELETTRICO

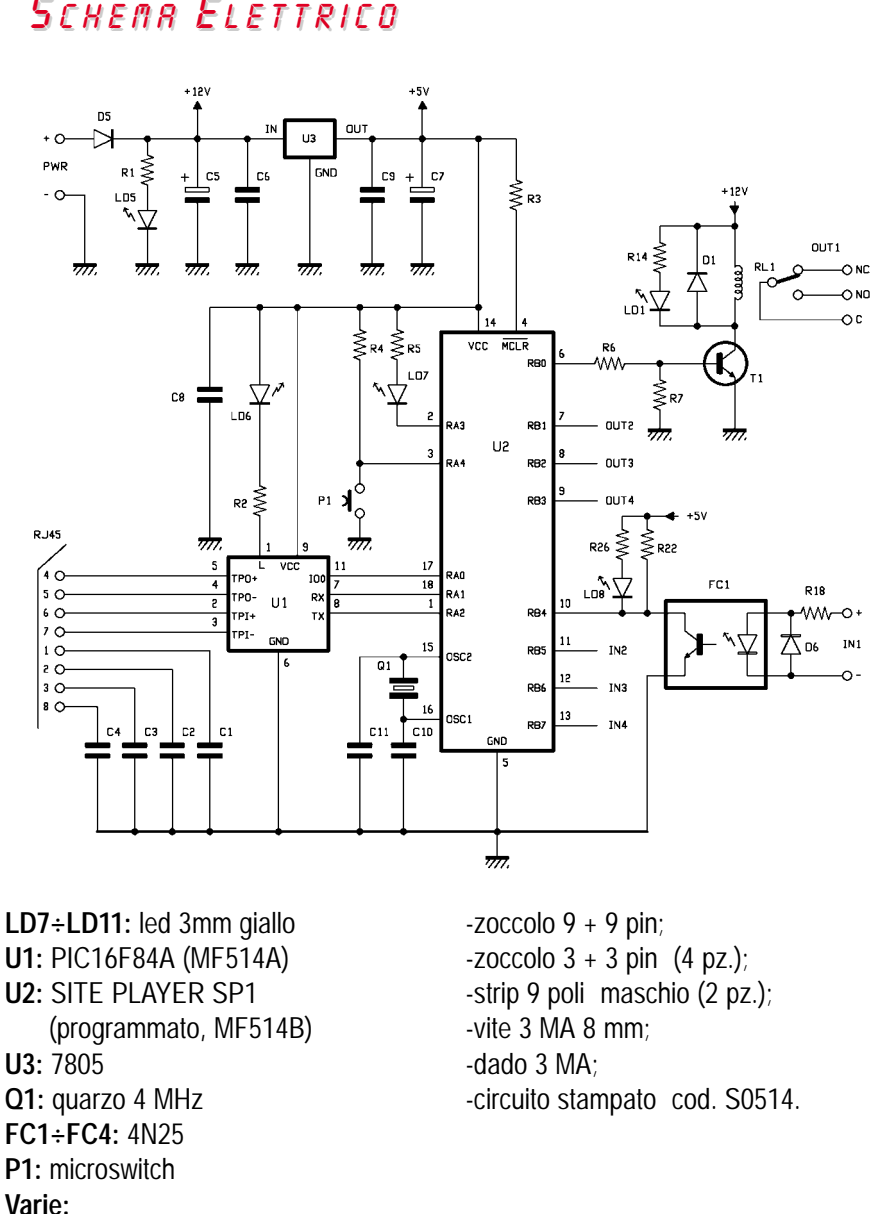

assunto dalle 4 uscite a relè, impostare lo stato delle uscite stesse e leggere lo stato dei 4 ingressi digitali. Il circuito può essere utilizzato sia all'interno di una Intranet privata, consentendo quindi l'accesso solo ai PC connessi alla rete locale, sia collegato a Internet (direttamente o attraverso un router che collega una LAN verso l'esterno) consentendo quindi l'accesso da qualsiasi PC con-

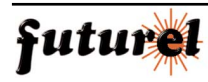

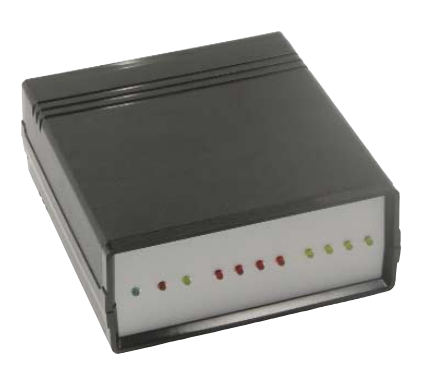

-morsettiera 2 poli ad innesto: -morsettiera 3 poli ad innesto  $(4 \text{ pz.})$ ;

-connettore RJ45 con filtro;

-connettore RJ45;

nesso alla rete. Gli utilizzi finali del dispositivo sono vari e applicabili a diversi settori pratici, a partire dall' hobbista fino ad arrivare alle applicazioni industriali e professionali: per esempio all'interno di una LAN aziendale è possibile realizzare un controllo industriale a distanza di diversi dispositivi elettronici o meccanici, comandandone l'attivazione o lo spegnimento mediante la pagina

## LA PAGINA INTERNET DI ACCESSO

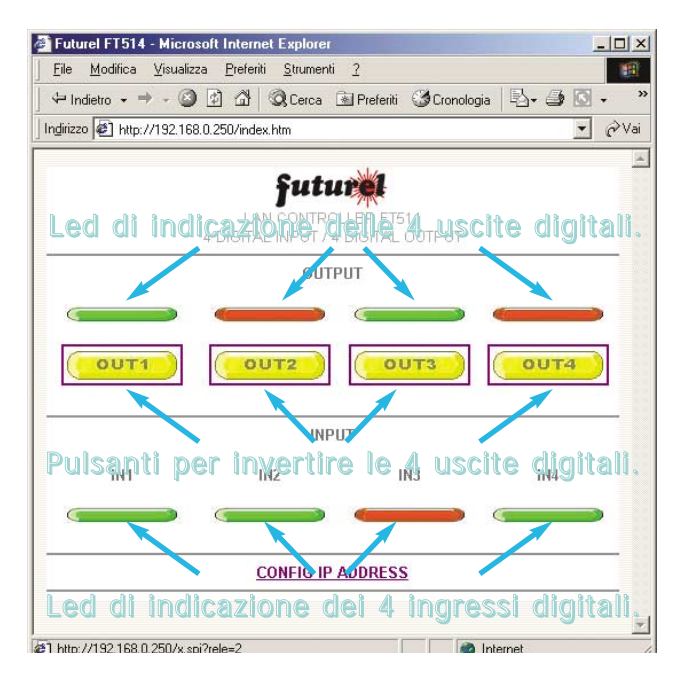

web. Oppure è possibile realizzare un sistema di controllo domotico di un'abitazione o di un ambiente lavorativo, per esempio per attivare il riscaldamento, l'impianto di condizionamento, l'impianto d'illuminazione, ecc. Lavorando all'interno di una rete TCP/IP, il dispositivo dovrà chiaramente essere munito di un proprio indirizzo IP che lo identifica univocamente all'interno della rete stessa. Il circuito è caratterizzato da un IP di default (192.168.0.250); nel caso che tale indirizzo fosse già utilizzato da un altro dispositivo, o in ogni caso se si desidera modificare l'IP del dispositivo ciò è semplicemente realizzabile tramite una apposita pagina html.

Inoltre, essendo il Site Player un dispositivo del tipo web server, per comunicare utilizzerà la porta numero 80 del protocollo TCP/IP. Ne deriva che per fare in modo che il circuito risulti raggiungibile anche dall'esterno attraverso Internet è necessario che il router che collega la LAN verso l'esterno sia opportunamente configurato. Tale configurazione deve permettere alla rete interna di accettare richieste provenienti dalla porta 80 e permettere di indirizzare le richieste all'interno della rete locale.

Il dispositivo utilizza essenzialmente un modulo Site Player (chip U1) ed un microcontrollore PIC16F84 (chip U2). Compito del modulo è chiaramente quello di interfacciarsi con la rete Intranet o Internet (porta RJ45 composta da 4 pin), ricevere le richieste provenienti dai browser e inviare le pagine html in risposta alle richieste. Il PIC ha invece lo scopo di gestire gli ingressi e le uscite digitali (attraverso la propria porta B): verificare lo stato dei livelli disponibili sulle linee di ingresso e impostare i livelli desiderati sulle linee di uscita. Inoltre è sempre il micro che gestisce il funzionamento del pulsante P1 e del led di segnalazione LD7. L'intera scheda va alimentata con una tensione continua di circa 12 volt; questa tensione alimenta direttamente i 4 relè.

i di ingresso).

Una volta realizzato il circuito è il momento di eseguirne un primo test di collaudo. Inizialmente assegnate al dispositivo l'IP di default (192.168.0.250): mantenete quindi il tasto P1 premuto, fornite l'alimentazione e attendete fino a quando il led LD7 lampeggia. A questo punto collegate il circuito alla rete locale: potete utilizzare una porta libera di un hub o di uno switch; riguardo a questo punto vi ricordiamo che il Site Player è in grado di supportare soltanto comunicazioni in formato Ethernet 10BaseT e quindi anche l'hub o lo switch dovrà essere in grado di supportare tale velocità. Da un PC appartenente alla rete provate a collegarvi tramite un browser, digitando nella Barra degli indirizzi ad esempio di Internet Explorer l'indirizzo di default del nostro dispositivo; nel browser deve comparire la videata riportata in queste pagine. Se ciò non avviene, verificate che l'IP di default non sia già stato assegnato ad un altro dispositivo collegato in rete; in questo caso scollegate temporaneamente questo dispositivo e riprovate la connessione. Verificate inoltre che le proprietà TCP/IP del computer siano: indirizzo  $IP = 192.168.0.XXX$ ; Subnet  $Mask = 255.255.255.0$ .

All'interno del box pubblicato in queste pagine viene mostrata la pagina internet utilizzata per interfacciarsi con il dispositivo; come si vede sono presenti 8 indicatori che segnalano lo stato logico assunto dalle 4 uscite e dai 4 ingressi digitali e 4 pulsanti che permettono di attivare/disattivare le uscite digitali. È inoltre presente un link che permette di impostare un nuovo indirizzo IP al circuito.

Successivamente, se desiderate che il circuito risulti accessibile anche dall'esterno attraverso Internet, dovrete impostare correttamente il router o il gateway che agisce da "ponte" tra l'esterno e la LAN interna.

Allo scopo dovrete aprire la porta numero 80 del protocollo TCP/IP (in modo che tutte le richieste provenienti dall'esterno vengano accettate) e aggiornare le tabelle di instradamento in modo che tutte queste richieste vengano indirizzate al circuito. Alcune configurazioni di reti locali prevedono anche la presenza di un dispositivo firewall come primo stadio tra la rete locale e Internet; compito di tale sistema è di proteggere la rete interna da eventuali "attacchi" provenienti dall'esterno. Se è presente un dispositivo o un software firewall anche questo andrà opportunamente configurato.

> **L'articolo completo del progetto è stato pubblicato su: Elettronica In n. 85**

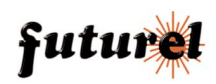